# 授業実践:グラフが動く!ちょっとした工夫

## 齋藤 実

#### 埼玉県立大宮高等学校

#### saito.minoru.0b@spec.ed.jp

教材提示のひとつの方法,ちょっとしたことだが,生徒に興味,関心,感動,そして大きなインパ クトを与えたい.実際の授業実践を報告する.

#### 1.はじめに

生徒のこころに響く教材提示は何か考える上 で,生徒が,印象に残り,理解や定着が推進さ れる方法としてビジュアル化がある.

今回は,Excel のマクロ機能を使って途中経 過の動きが見えるプログラムを紹介する.

生徒にとても好評だった. そして、生徒たち に,プログラミング等,その後のきっかけを持 たせることができた.

## 2.実践報告

Excel のグラフ機能とマクロ機能を連携し、グ ラフを動かす.

### 2.1 考え方の基本

Excel のグラフ機能を利用し,表示や描画は Excel に任せ,表示用データを変化させていくプ ログラム(マクロ)を作成する.

## 2.1.1(例)度数分付表の作り方

○アルゴリズム (1)すべての度数[i]を 0 にする. (2)それぞれのデータの階級値 i に対して, 度数[i]=度数[i]+1 を,計算する. ○疑似コード例(VBA) K 個の階級値, N 個のデータの場合 For i=1 to  $\rm K$ 度数[i]=0 Next i For i=1 to N 度数[i 番目のデータの階級値] =度数[i 番目のデータの階級値]+1 Next i

- ○具体例 1 一様乱数,正規乱数
- ○具体例 2 釣り銭問題
- (1)Excel を使って,度数分布表からヒストグラム を作る.
- (2)マクロを作成する.
- (3)釣り銭問題結論の参考例<結果の考察>
- (1)の結果から,
- ・7 枚の釣り銭を持って回れば 90%の確率で釣 り銭に困らない.
- ・11 枚の釣り銭を持って回れば 99%の確率で釣 り銭に困らない.
- ことがいえる.

今回は,この結果の考察が目的ではないので, 詳しい条件設定等の内容は,省略する. ○具体例 3 ペントミノ ○具体例 4 ナンバープレイス

#### 3.生徒の感想例

授業後の生徒の感想例(抜粋)を以下に示す. 生徒に,多少たりとも感動を与えられたと感じた. さらに感動,そして大きなインパクトを与え続け ていきたい.

- ・シミュレーションは,身近にある話題を考え ることができ,面白かった.
- ・釣り銭を求めるにもパソコンを使うと瞬時に できるので,色々使えると思った.
- ・釣り銭の枚数が0になる確率が一番高いとは 予想しなかった.
- ・0.1%統計を取るだけで,全体が大体分かって しまうという話が面白かった.
- ・モデルがシミュレーションと結びつく点で, 新しい意味を知って驚いた.
- ・モデル化すると,私たちがその物事を正確に 見ることができ、分かりやすい.社会にとて も重要な役割を果たしていることが分かった.
- ・コンピュータの速さに驚きました.
- ・数学の確率のような求め方しかないと思って いたけど,そのようなものもコンピュータで できるとはすごいと思いました.
- ・プログラムで計算など,様々なことを素早く できるのは便利だと思った.
- ・自分でプログラムが作れることに驚いた.
- ·普段利用しているものも,様々なこうしたプ ログラムから成り立っているのだと思った.
- ・プログラミングで,色々なすばらしいことが できると知って,驚いた.
- ・プログラミングの実習が面白く,この機会に 少し学ぼうと思った.

### 4 おわりに

現在の高度情報社会は,ICT・ソフトウェア 技術によって支えられているといっても過言では ない. それらの重要性が飛躍的に高まっている.

益々,教科「情報」の重要性・存在価値が高ま っていくであろう.

13 (2020 12 26 27)

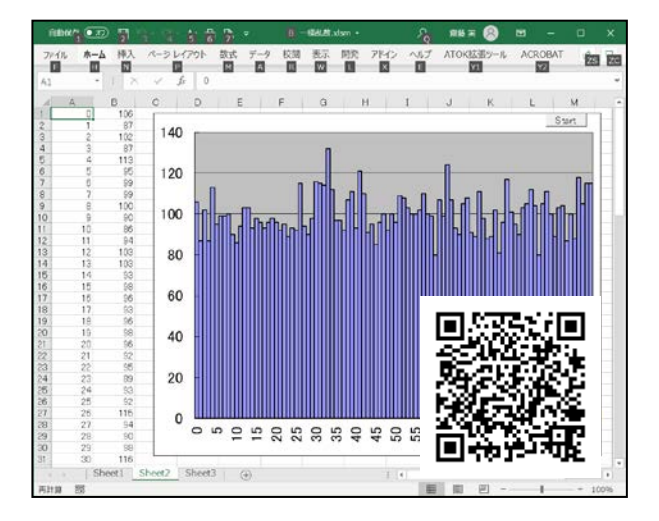

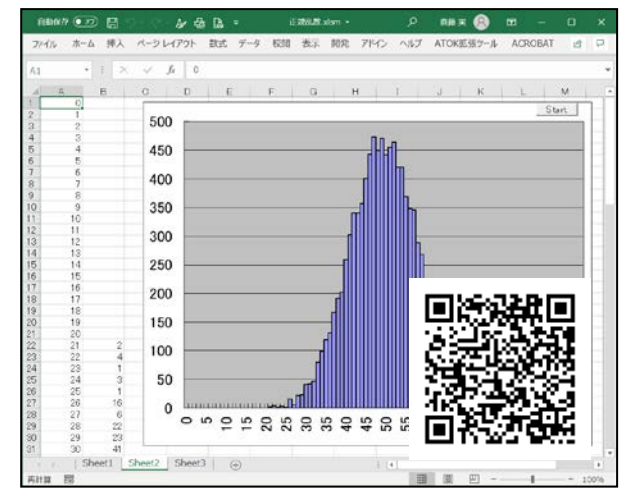

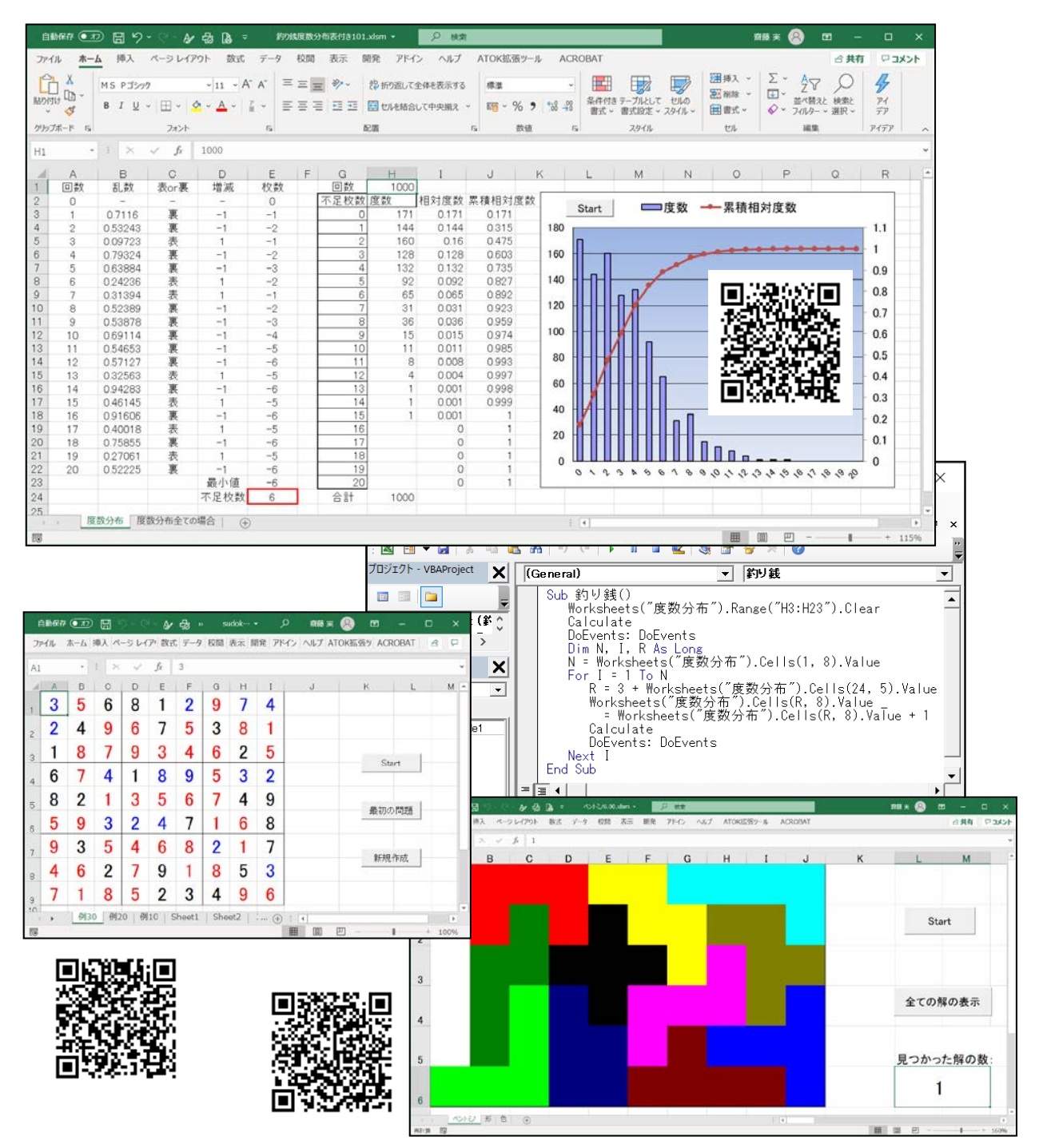